UPSTATE UPSTATE UPSTATE UPSTATE UPSTATE UPSTATE UPSTATE UPSTATE UPSTATE

| OUR NEXT MEETING will be on Friday.     |              |
|-----------------------------------------|--------------|
| OCTOBER 21, 1983 at 7:30 pm             |              |
| PLACE: KEY BANK BLDG.                   | <b>\</b>     |
| SW corner of Rt. 20 and Rt. 155         | $\backslash$ |
| THE NOVEMBER MEETING will be on Friday, |              |
| NOVEMBER 18, 1983 at 7:30 pm            |              |
| PLACE: KEY BANK BLDG.                   | $\backslash$ |
| SW corner of Rt. 20 and Rt. 155         |              |

October's meeting will include an introduction to computers and the handicapped, the report promised last month on possible charter changes. and if time permits, de-bugging your BASIC program.

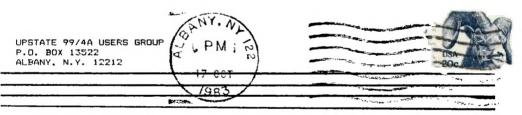

VOL I, NO. 8

OCTOBER, 1983

Eamonton Users Group P.O. Box 11983 Edmonton, Alberta T5J 3L1

## MINI MEMORY

Most of us are still struggling with our MINI-MEMORY modules. As I promised last month, let's take a crack at a small, useful assembly program. The lineb/-line assembler that you get on cassette tape with your MINI-MEMORY also contains a sample program called LINES that shows the bit mode capability of the 97/4A. When you use the assembler, you just type over the object code for LINES. As a struggling beginner, I find it confusing to see the object code for this program displayed while I am typing in a new program. Also when debugging later, it can be tough to tell where my new code stops. The following is a simple program that will clear the MINI-MEMORY from >7DOO up.

First load the cassette tape with NEW, DLD and LINES into your MINI-MEMORY using EAS/RUG. Then enter MINI-MEMORY and the RUN option. When asked for the FROGRAM NAME, select NEW. Type in the following program. The listing below shows the addresses and the object code as they appear after you type in the assembly language source code shown in the 3rd, 4th and 5th columns. You need not type the COMMENTS column, that is just for the purposes of this write-up.

| ADDRESS      | DBJECT<br>CODE | LABEL | OP<br>CODE | OPERAND (S) | COMMENT (S) |
|--------------|----------------|-------|------------|-------------|-------------|
| 7D00         |                |       | ADRG       | >7FC0       | Note 1      |
| 7FCO         | 0201           |       | LI         | R1,>7D00    | Note 2      |
| 7FC2<br>7FC4 | 7D00<br>04F1   | ST    | CLR        | *R1+        | Note 3      |
| 7FC6         | 0281           |       | CI         | R1, #7F80   | Note 4      |
| 7FC8         | 7F80           |       |            |             | Note 4      |
| 7FCA         | 16FC           |       | JNE        | ST          | Note 4      |
| 7FCC         | 0460           |       | F          | @ - 71A6    | Note 5      |
| 7FCE         | 71A6           |       |            |             |             |
| 7FDQ         |                |       | AORG       | 2701E       | Note 6      |
| 701E         | 7FE8           |       | DATA       | 7FE8        | Note 6      |
| 7020         |                |       | AORG       | >7FE8       | Note 6      |
| 7FE8         | 434C           |       | TEXT       | 'CLEARS'    | Note 6      |
| 7FEA         | 4541           |       |            |             | Note 6      |
| 7FEC         | 5253           |       |            |             | Note 6      |
| 7FEE         | 7FC0           |       | DATA       | >7FCQ       | Note 6      |
| 7FF0         |                |       | END        |             | Note 7      |

Note 1: Takes you to where we will start the program.

Note 2: Loads register 1 with the address where we want to start clearing. Note 3: Clears the word at the address in register 1 to zero and increments the address in register 1 by two.

Note 4: Checks to see if we have reached address >7F80 and cycles back to the statement labeled "ST" if we have not.

Note 5: Branches to address >71AC, which is the beginning of NEW.

Note 6: This section names the program CLEARS and updates the REF/DEF table. See Jon Daggett's August Mini-Memory column or pages 18 and 20 of your Line-by-Line Assembler Manual.

Note 7: Exits the Line-by-Line assembler.

Now select the RUN option; the program CLEARS. This clears all the memory from  $^{77D(0)}$  to  $^{77E(0)}$ . CAUTION: This erases the LINES program, so use EASYBUG to save this copy of the Line-by-Line Assembler with NEW, OLD and CLEARS on a separate tape (I suggest saving from  $^{700(0)}$  to  $^{77FF}$ ). Note that we did not ask CLEARS to clear addresses .7F80 to  $^{7FC0}$ . Next month we will uses that space to load a program called NAMES that will catalog our MINI-MEMORY module.

Mike Henry

## HINTS FROM HENRY

It's October and this column is still alive and kicking. Still no input yet from members of the Upstate 97/4 Users Group. I know that you're out there and i would again like to encourage you to share any hints or tricks that you have with your fellow club members. If you have something that you think is worth sharing, send it to my home at 734 Wright Avenue, Schenectady, N.Y. 12309, to the Users Group at P.D. Box 13522 in Albany, or talk to me at our monthly meetings. I'm waiting for your input. Here are some hints found in newsletters from an outfit called TIGER SDFTWARE.

## Item 1:

Here's a real potential lifesaver that I got from Jim Peterson of Tiger Software. I'ts 2 A.M. . . . . You've just gotten the last bug out of your new program. You sleepily put a new cassette in the recorder, type "OLD CS1", hit ENTER and . . . ocops! You meant to type "SAVE CS1"!! But all is not lost - just type Shift E. You'll get the message "PRESS CASSETTE STOF THEN PRESS ENTER". Just hit ENTER, get an IO error message and start over. You'll find that your program is still in memory and has not been wiped out by the "OLD" command. You can do this after the "REWIND CASSETTE TAPE CS1 THEN PRESS ENTER" or even if you've gone as far as the "PRESS CASSETTE PLAY CS1 THEN PRESS ENTER" message, but not after that. I sure could have used this hint years ago. You only have to use this one once to appreciate it.

#### Item 2:

For beginning programmers and new TI 97 owners, here's another hint from Jim peterson. If you do not yet own the EXTENDED BASIC module, but think that you might someday make that purchase, you can program to make your TI-BASIC upwards compatible to EXTENDED BASIC later. Don't use character sets 15 and 16 (ASCII codes 144-159). If you use multiple colons as print separators, put a space between them such as : : : :. Then when you get your EXTENDED BASIC, your programs will run without modification and will probably run faster.

#### Mike Henry

# SWAP CLUB NEWS

It has been a busy month for the swap club between the September and October meetings. We had several contributions from the Fairweather family and from Keith Merrill. In addition we had a one-for-one swap of twenty programs with another users group. I am currently (it's Oct. 8th as I am writing this newsletter column) cataloging these programs and hope to have most of them in the Swap Club by the time of our October meeting. I'm currently trying to divide the catalog up into categories such as games, education, etc. and hope to have it ready by the 21st.

We had one Swap club transaction on diskette this month -- what a pleasure compared to cassette. At the October meeting, we'll again try to be open for Swap Club business for at least 15 minutes before the start of the 7:30 PM meeting time. We will close at 7:30 so that everyone (myself included) can pay attention to the meeting, and then re-open after the meeting.

This will most likely be my last month as Swap Club Chairman. I founded the Swap Club in our Users Group in Octobgr of 1981 and have been it's Chairman for 24 months. I plan to ask the President to appoint a new Chairman after the elections. Many thanks to Paul Amodeo and Rich Lane for their support as Presidents during that time span.

Mike Henry

To use your TI99-4(A) to contact an information utility like The Source, you need an RS232 port (serial), a modem and the Terminal Emulator (PHM3025). Except for a few bulletin boards, which anyone may call without a fee, you will need to subscribe or open an account, and get a password for each utility or mainframe you want to use.

You may want to call up an external information source just to impress friends who want to know what your micro can do, but what else can you find out or do? You can get information on a wide variety of subjects: today's news, stock market information, the President's calendar for the day, airline schedules, reviews of restaurants in NY City, a list of readings on almost any subject. etc.

You can play games, alone, or participate in a national contest that CompuServe runs. You may leave messages for anyone else who has a password (electronic mail). You can read one of several newsletters published electronically. You can hunt for a job, or list a position you have open.You can chat with other subscribers who are on at the same time you are (electronic CR). You can download programs. You can list programs, services or equipment for sale. One service even offers a lonely hearts dating board!

You can use the mainframe's computer power in a number of ways. You can store programs or data in the vast memory of the host computer. You can program in a language not available on your micro, FORTRAN for example. You can upload material to be printed on the high speed printer associated with the mainframe or computer service.

Now a hint or two. Time charges on these services can run up pretty fast, so I advise reading the manual carefully before getting on, so as to act as expeditiously as possible. Playing games can use up a lot of time. Be sure you hnow how to get off before you start. (You can always hang up but it may be several minutes before the computer realizes you are not there and stops the clock. Several of the services have different charges for different times of th day and night, so try to use the service at off peak hours: response time is better then too because fewer users are competing.

When you first power up the Terminal Emulator will give you two choices, th first requiring you to select all the options (baud rate, parity, etc.), the second is a default to the most commonly used values for these parameters. Virtually all the information utilities will accept these default values, but in contacting another mainframe (like the computer at SUNYA or RPI), you will need to check with the computing center for the proper values.

While a printer cannot be connected up as a slave to print everything that appears on the screen, you can "dump" from the screen to the printer. Since several pages of text can be captured in the computer's memory, you can use the arrow keys to move text onto the screen, and then dump it. This can be done even after you have signed off. Text from the screen can also be output to the speech synthesizer to be read aloud, or to a disk or cassette tape.

Next month I will list a number of the information utilities, and give brief information on features and costs of each.

# Robert S. Burgess

Help'''' During several of the last meetings newsletters from other user groups have disappeared off the back table. We would sure appreciate it if they would be returned. We have been asked to reprint some articles but can't because some one borrowed the only copy we have.

Wanted- Input from members on directions they feel the club should move into or toward. Should classes be formed in the different languages? Should the newsletter be expanded like International's? Should the group become more informal? How should any increased expenses be paid? Much additional growth will mean greatly increased expenses. These are all questions that should be answered soon, because even not answering them provides answers whether or not you want it to.